## **Speedport W503V für StiTz konfigurieren**

Wenn das Telefon am Speedport angeschlossen ist und der Speedport eine Verbindung zur Telefonleitung hat (grünes Kabel), öffnen wir unseren Browser und geben in die Adresszeile

## http://speedport.ip

ein. Nun sollte sich folgendes Bild zeigen:

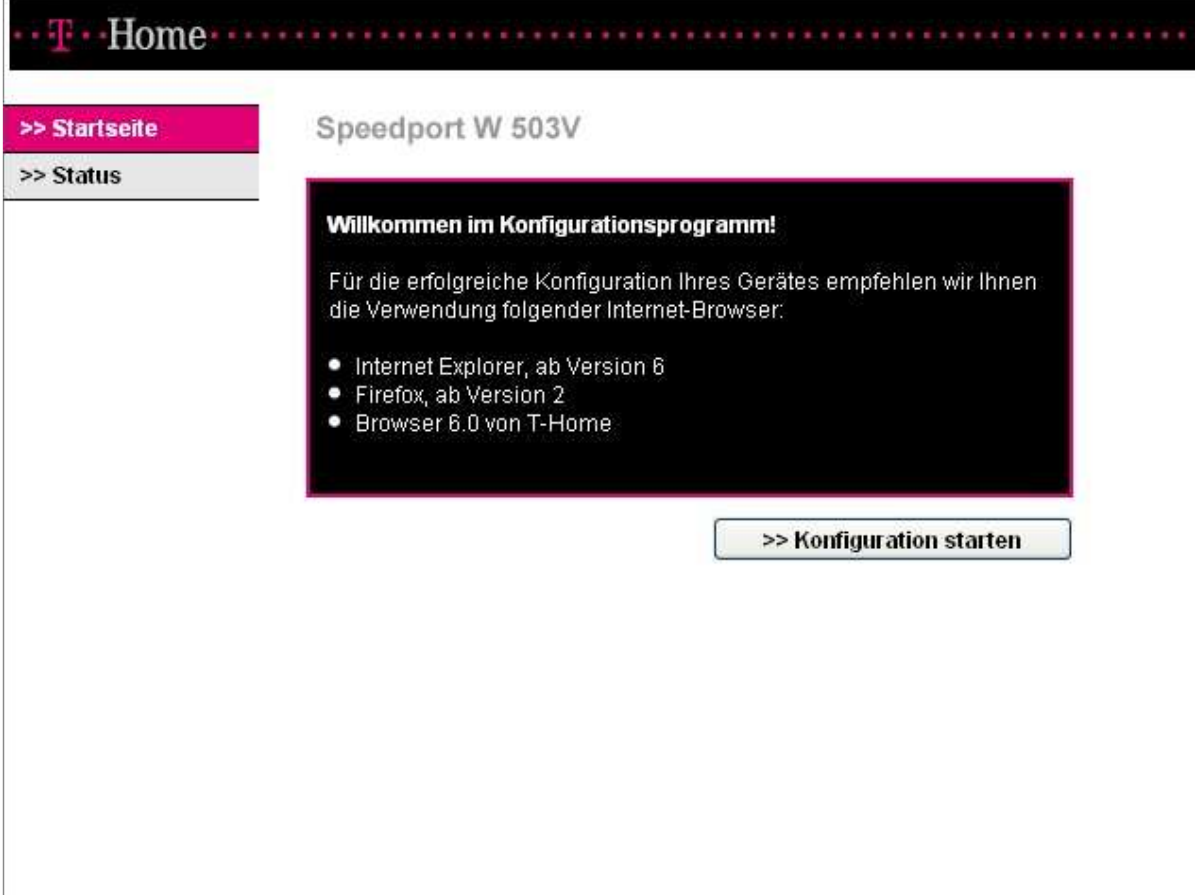

Hier klicken wir auf ">>Konfiguration starten". Nun werden wir aufgefordert, das Gerätepasswort einzugeben. Dieses ist auf der Rückseite des Speedports zu finden.

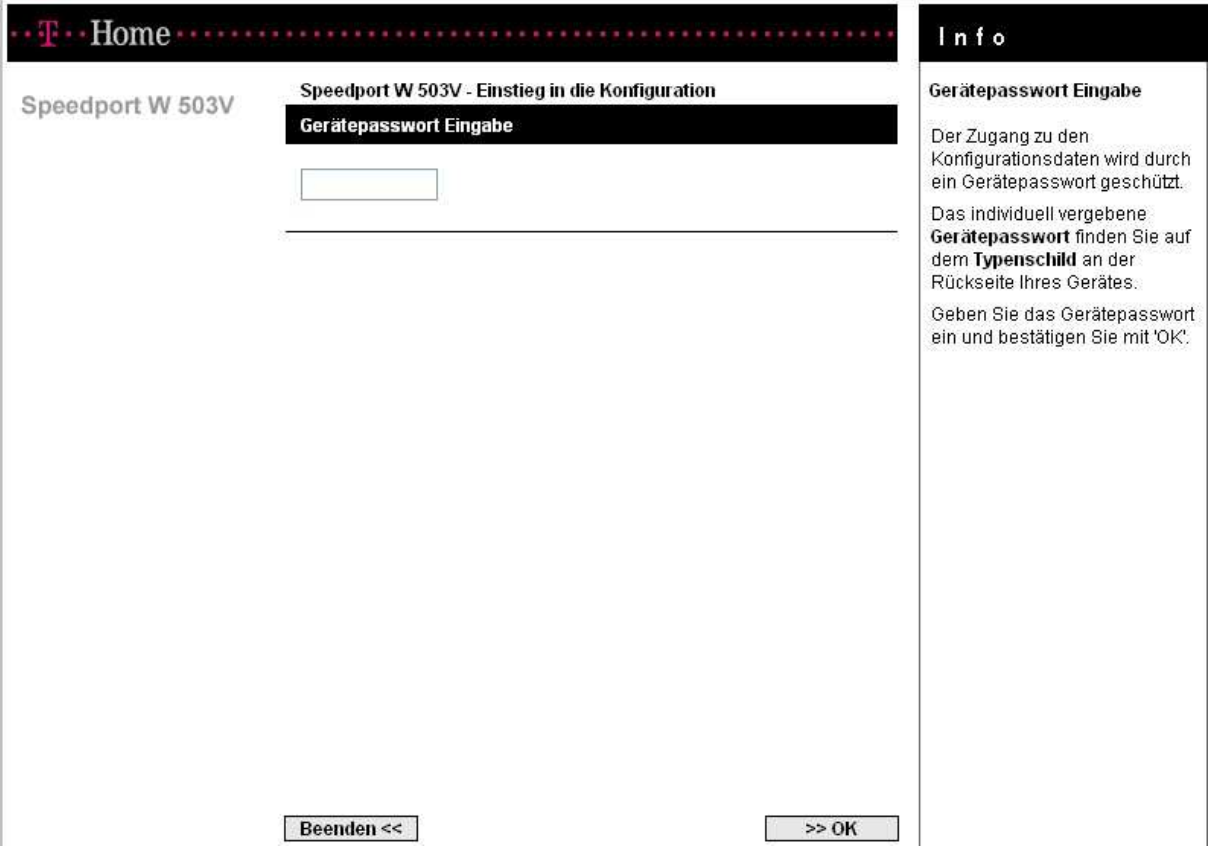

Nach der Eingabe des Gerätepasswortes klicken wir auf ">>OK". Nun sollte sich die Konfigurationsseite zeigen:

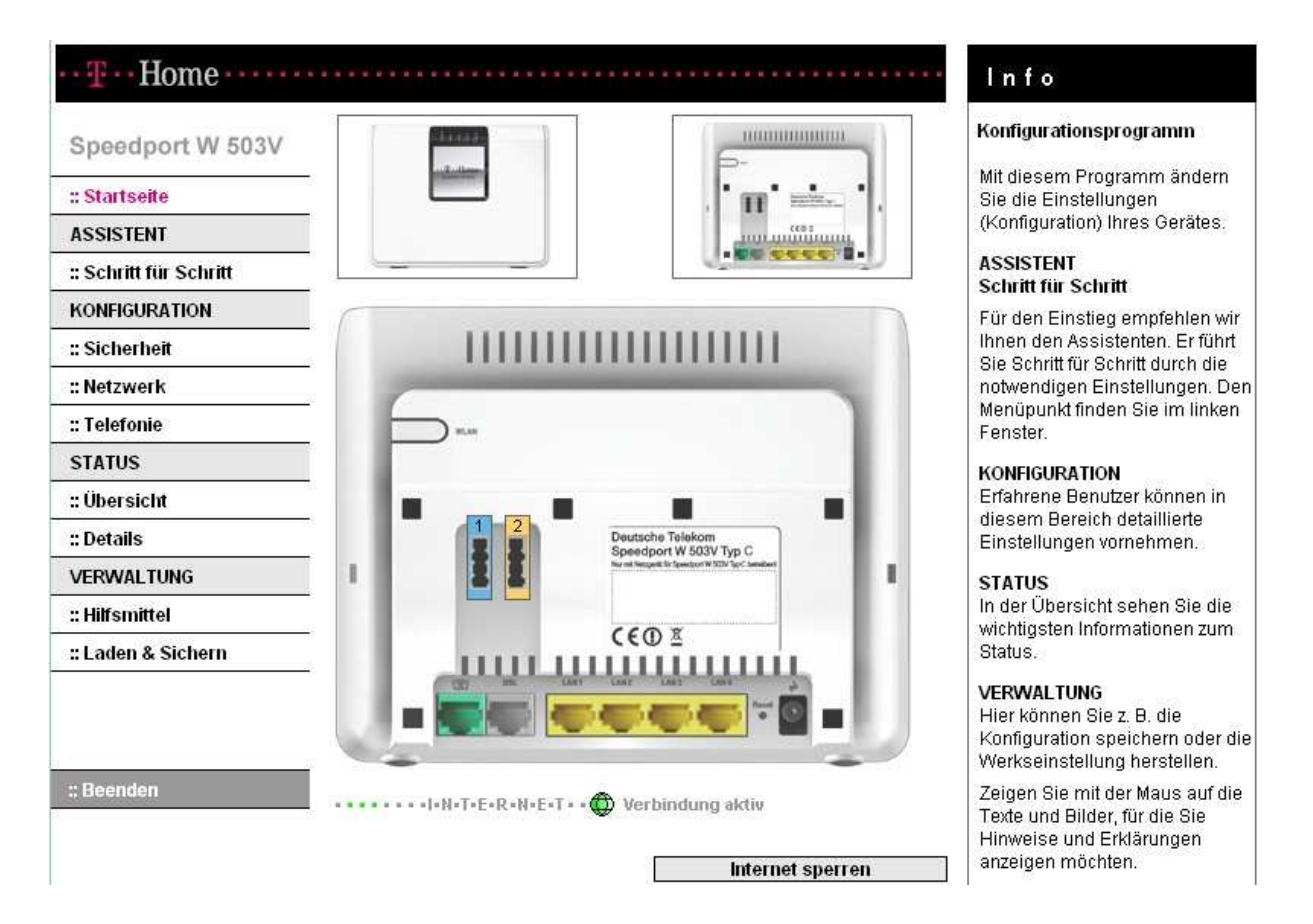

Hier klicken wir auf der linken Seite unter "Konfiguration" auf "::Telefonie". Es sollte nun das folgende Bild erscheinen:

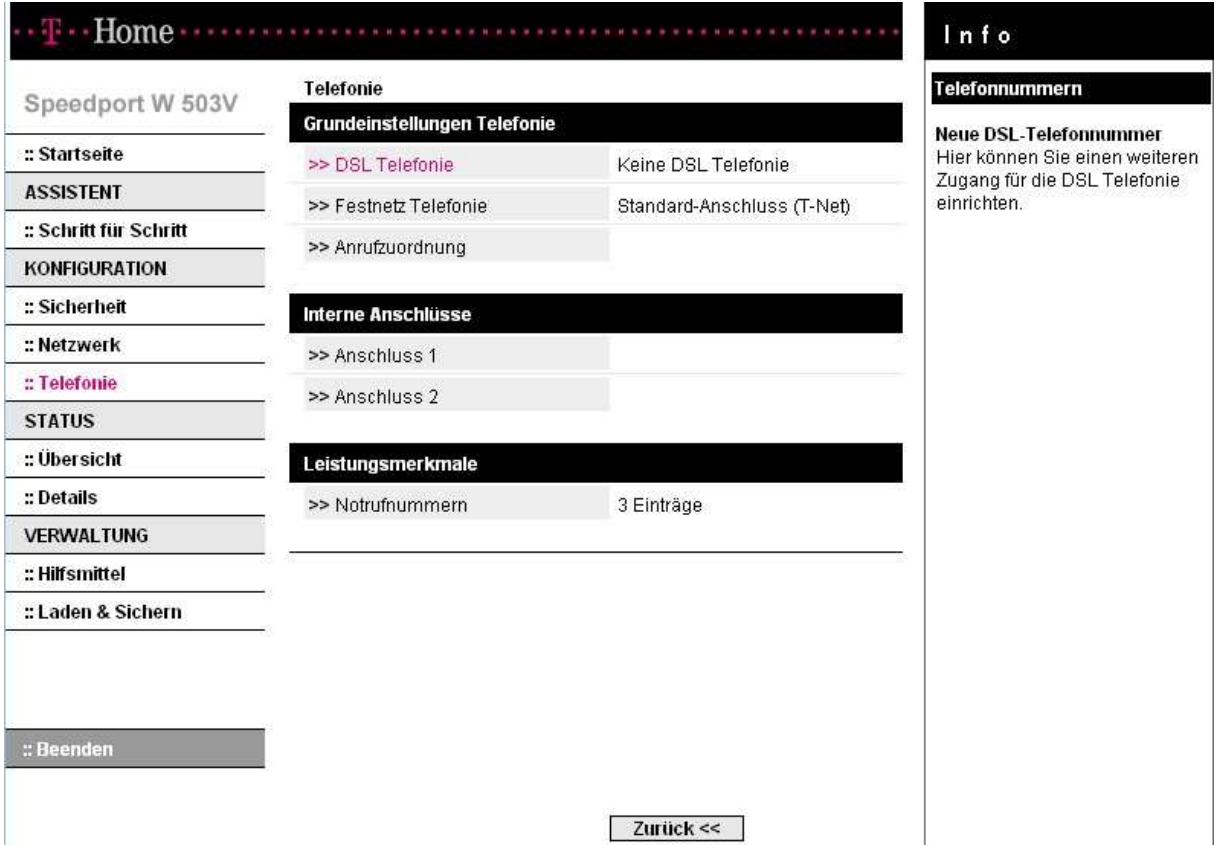

Hier klicken wir auf ">>DSL Telefonie". Wenn bereits eine DSL-

Telefonnummer eingerichtet wurde, wird dies auf der folgenden Seite angezeigt. In dem Fall klicken wir auf ">>Weitere DSL-Telefonnummer einrichten". Sollte noch keine DSL-Telefonnummer eingerichtet sein, erscheint gleich das Konfigurationsfenster, um eine einzurichten:

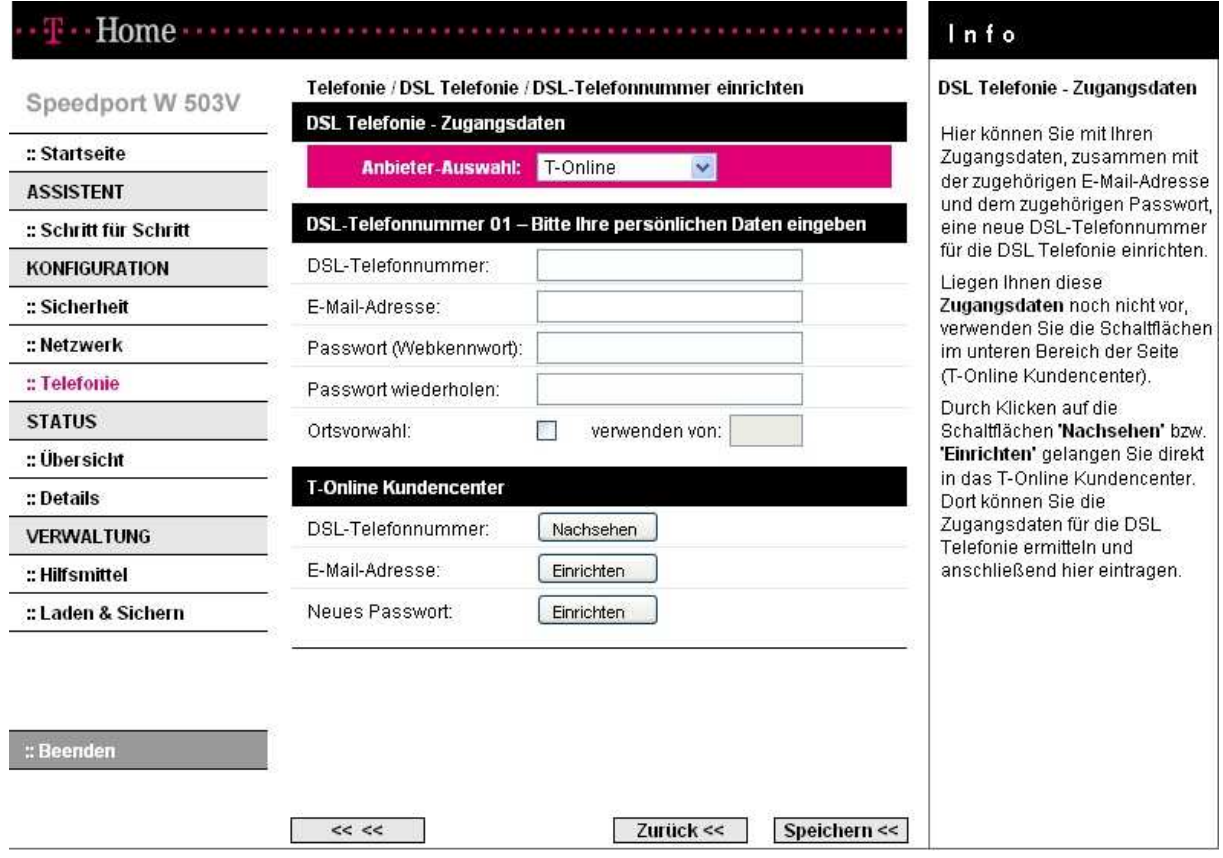

Hier wählen wir beim Anbieter im Dropdown-Menü "Anderer Anbieter aus. Das Fenster ändert sich damit wie folgt:

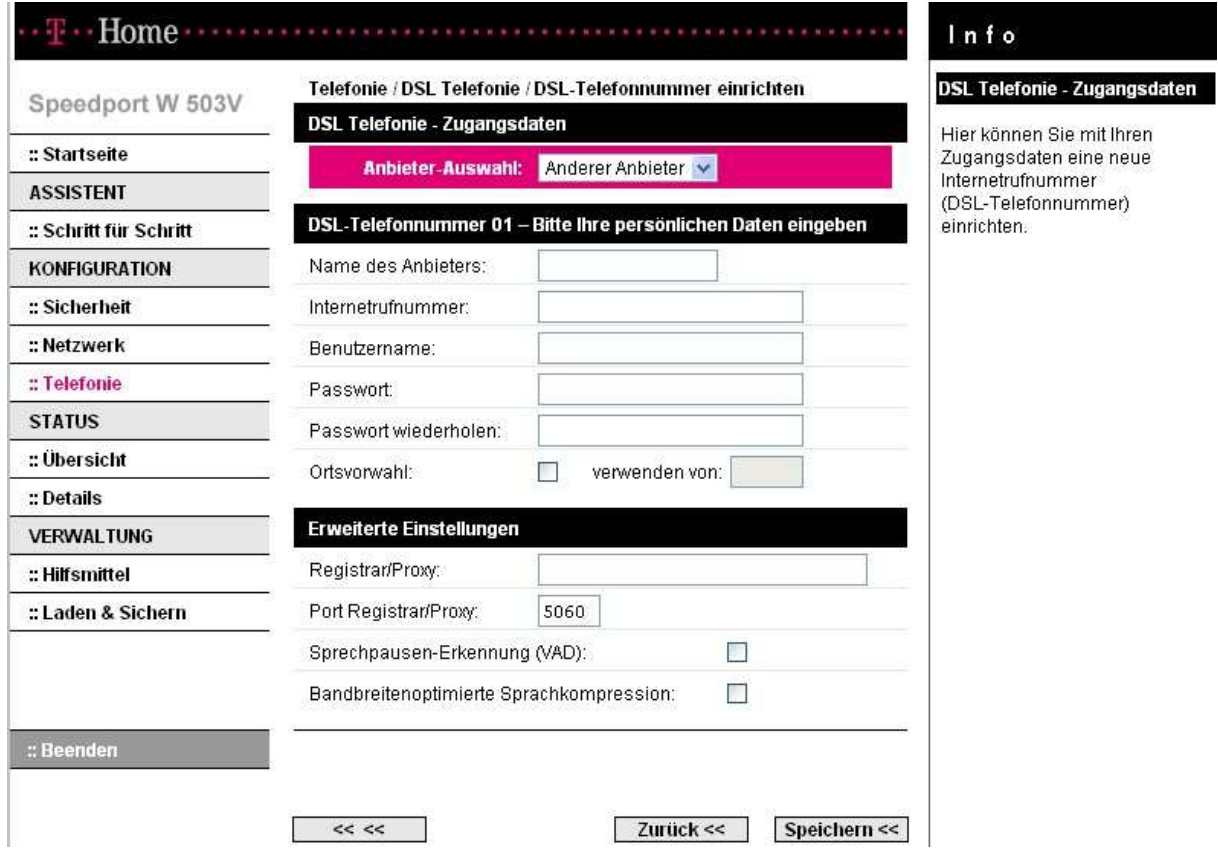

Nun geben wir unsere StiTz-Zugangsdaten ein. Die Internetrufnummer ist eure Rufnummer im StiTz, der Benutzername ebenfalls. Bei Passwort und Passwort wiederholen geben wir unsere StiTz-PIN ein. Das Kästchen bei Ortsvorwahl bleibt deaktiviert.

Unter Registar/Proxy geben wir "sts-com.aip.de" ein, vom Rest lassen wir dann die Finger:

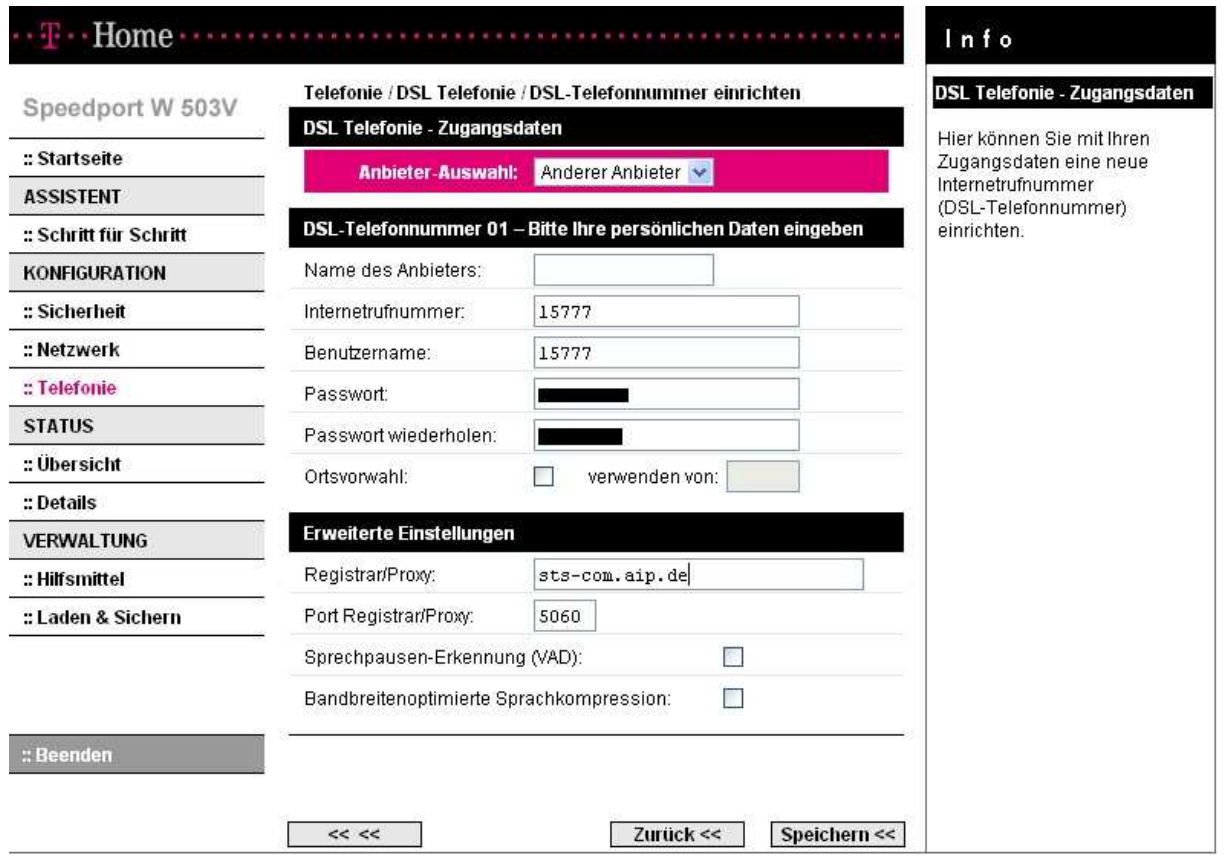

Wenn alles korrekt eingegeben wurde, klicken wir auf Speichern. Nun sollte ein Hinweis erscheinen, dass die Daten gespeichert und übertragen werden:

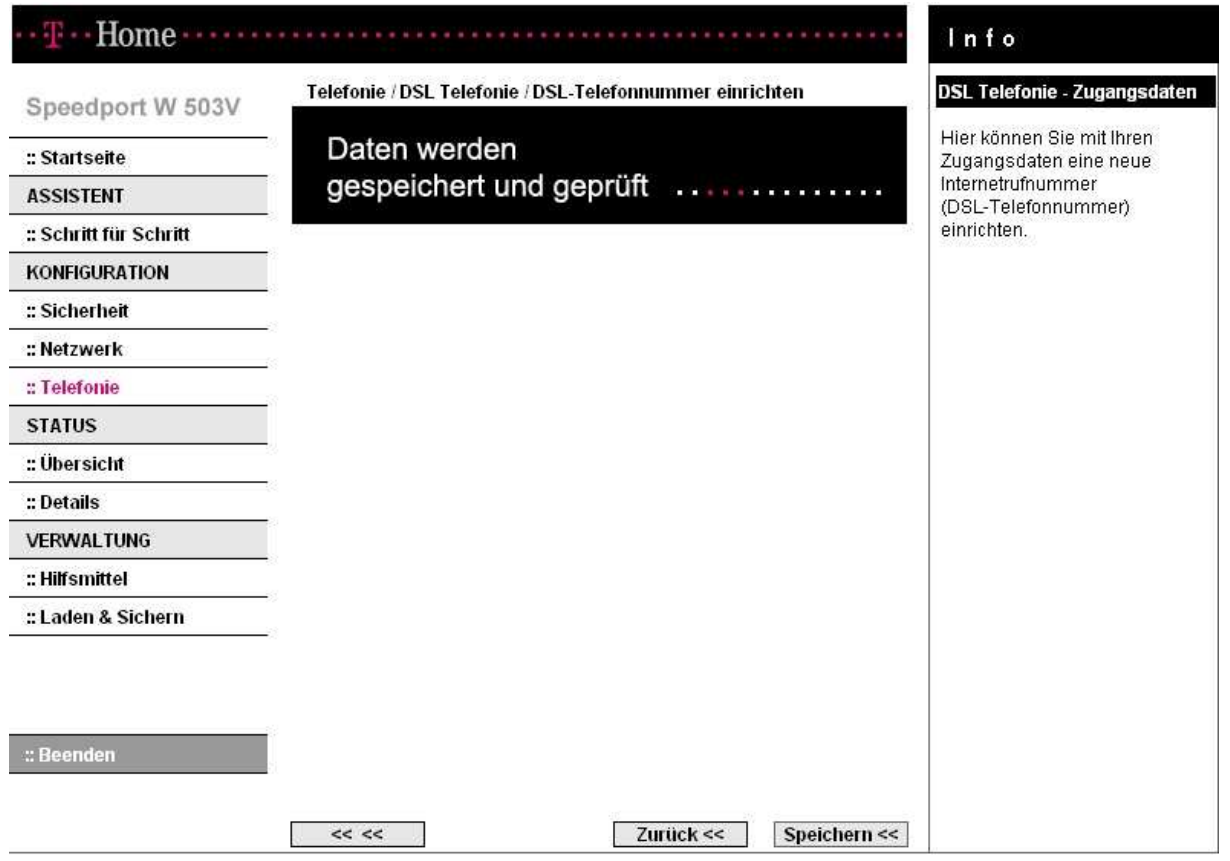

Wenn alles Fertig ist, erscheint ein neues Fenster, dass uns darauf hinweist:

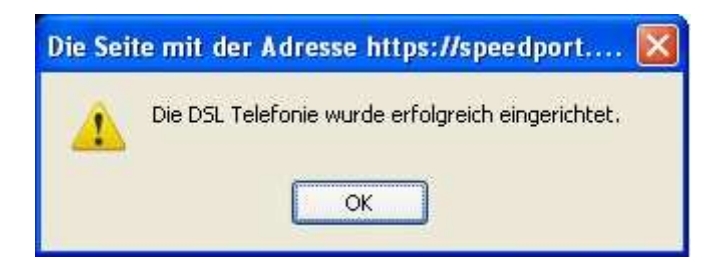

Nun kommen wir wieder ins Konfigurationsmenü für DSL-Telefonie. Hier wird uns nun unsere DSL-Telefonnummer und dessen Zustand angezeigt:

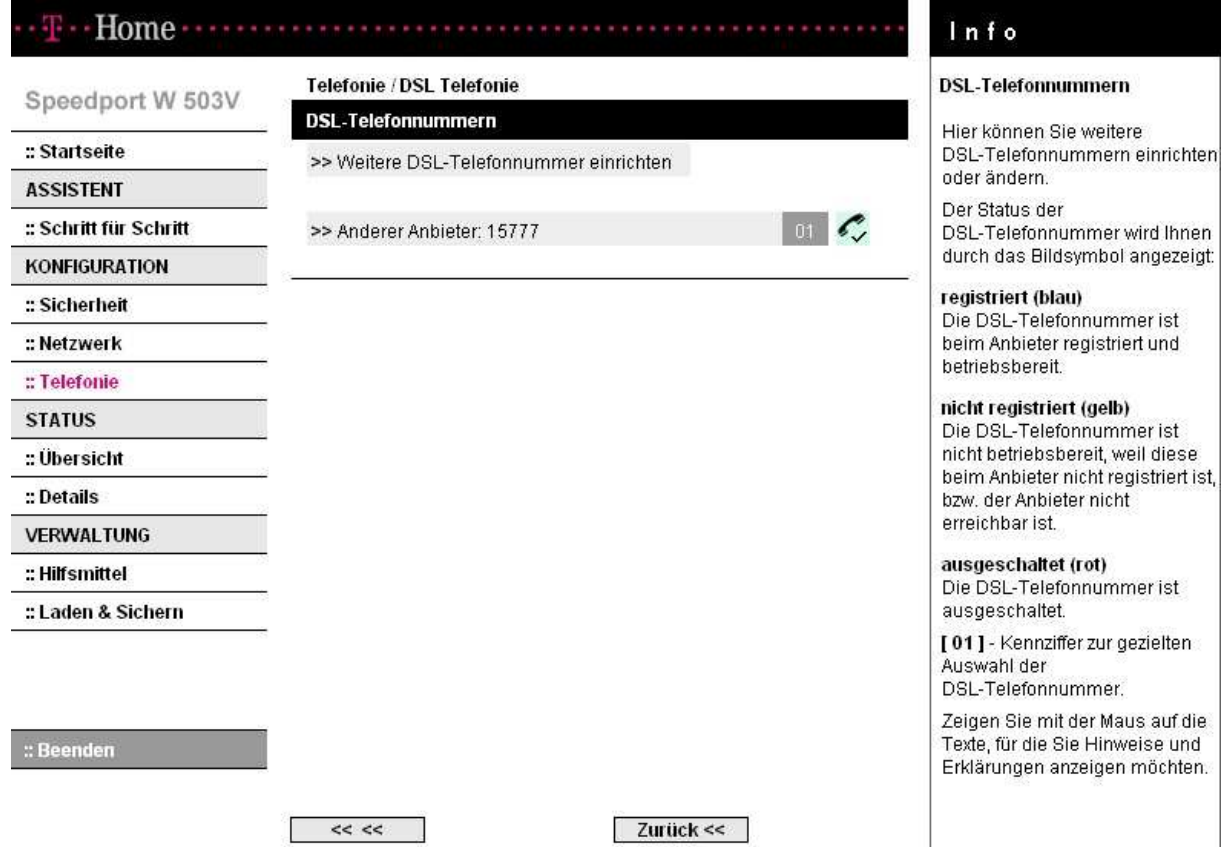

Die Zahl im grauen Feld ist die Kennziffer, um dem Speedport mitzuteilen, dass wir über DSL Telefonieren wollen. Das Feld dahinter gibt den Zustand der Verbindung an. Ein türkiser Hintergrund zeigt an, dass alles in Ordnung ist und der Speedport mit StiTz verbunden ist. Sollte der Hintergrund gelb sein, so sollten die Eingaben auf der vorhergehenden Seite noch einmal überprüft werden, da scheint sich dann ein Fehler eingeschlichen zu haben.

Wenn das Feld nun also türkis ist, dann probieren wir die Verbindung einmal aus. Dazu wählen wir mit dem Telefon: #1201#99500 für den Echotest. Mit #12 sagen wir dem Speedport, dass wir eine DSL-Telefonnummer benutzen wollen. Darauf folgt die Kennziffer, in meinem Fall also 01. Die darauf folgende # teilt dem Speedport mit, das dort die eigentliche Rufnummer beginnt (also sendet er die Rufnummer 99500 an den StiTz-Server). Nun sollte der Echotest starten. Hinter der zweiten # kann dann jede verfügbare StiTz-Rufnummer eingegeben werden.

Mit diesen Einstellungen können wir nun auch angerufen werden. Im StiTz sind wir somit permanent online.

Und nun noch viel Spaß wünscht euch

Manuel (Manfred50)